## Reviewing Your Benefits

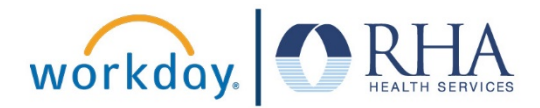

In this visual guide, we will explain the process for reviewing your benefits elections in Workday.

**1.** Log in to Workday with your username and password.

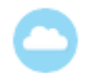

**2.** In the upper right corner of your Workday home page, click on the **Profile** icon (a generic icon will appear if you have not uploaded a profile photo) and then click **View Profile** (under your name). Your employee profile menu will appear in the left sidebar.

**3.** Click the **Benefits** button in the sidebar. This will display the list of benefits in which you are enrolled. Use the scroll bars along the side and bottom to view all rows and columns.

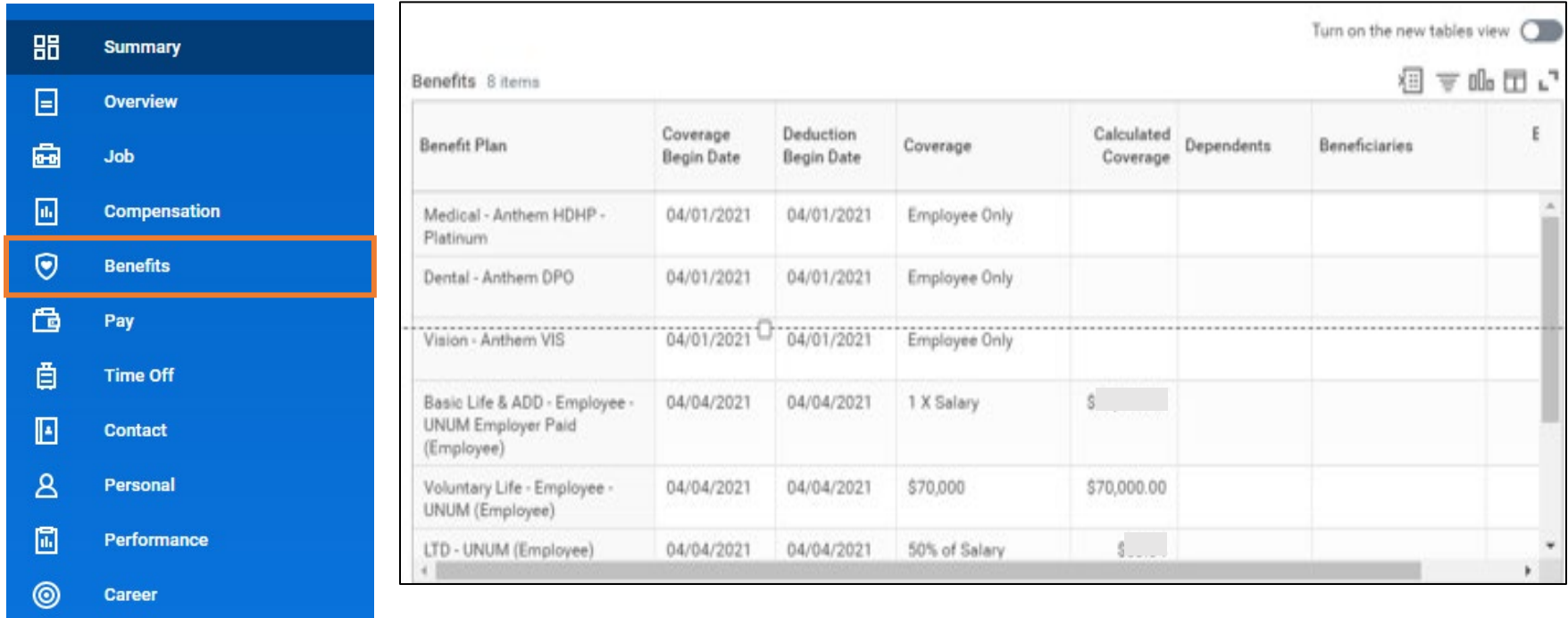

## Reviewing Your Benefits

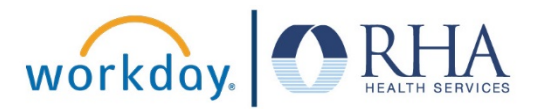

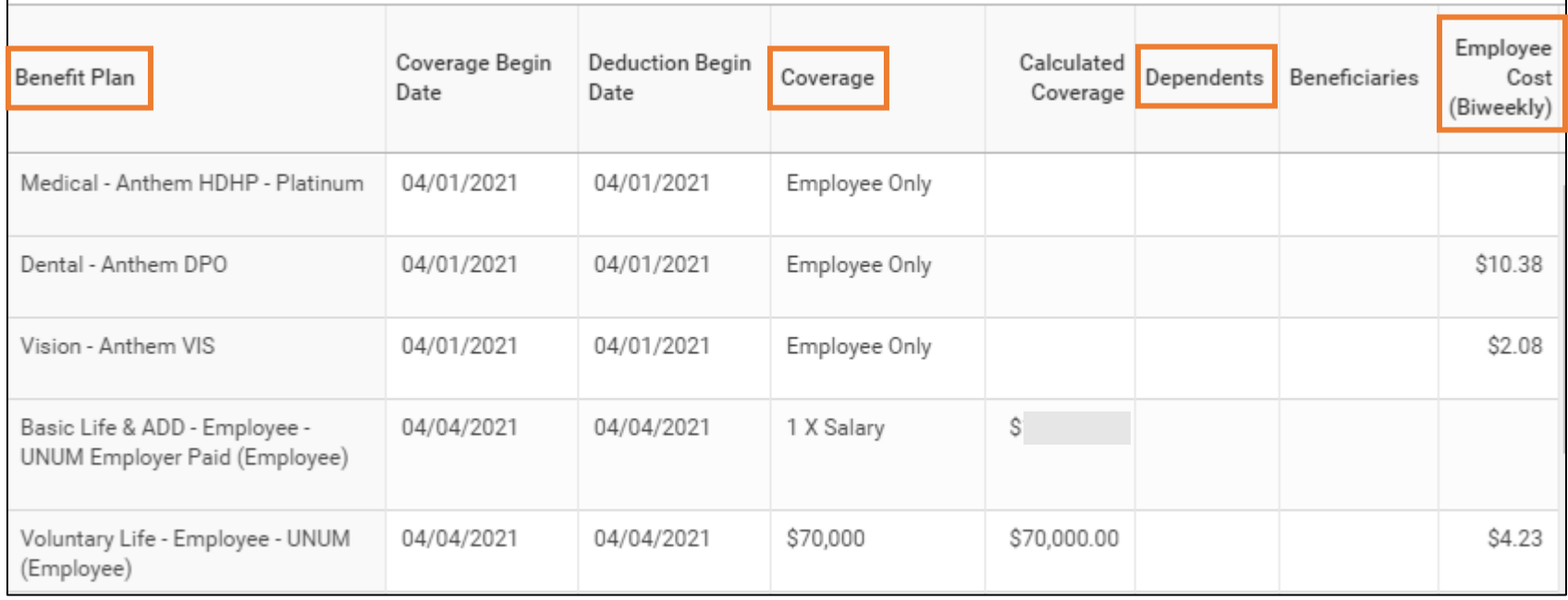

- **4.** In the **Benefit Plan** column, you can review your benefit plan enrollments. Examples include: Medical Anthem HDHP Platinum (\*H S A Eligible), Medical - Anthem EPO - Gold, Dental - Anthem DPO, Vision - Anthem VIS, Hospital Indemnity - UNUM, Accident Coverage - UNUM, Health Savings Account (HSA), Flexible Spending Account (FSA), Dependent Care - Anthem Act Wise, Limited Purpose - Anthem Act Wise, Basic Life & ADD - Employee - UNUM, Voluntary Life - Employee - UNUM, Voluntary Life - Spouse - UNUM, Voluntary Life - Child - UNUM, Long Term Disability
- **5.** In the **Coverage** column, you can review the type of coverage you have for each benefit plan (Examples: Employee Only, Employee Child (ren), Employee Spouse, Employee Family).
- **6.** In the **Dependents** column, you should see the name(s) of all dependents enrolled on your benefits plan.
- **7.** In the **Employee Cost (Biweekly)** column, you will see the amount that you will pay for each benefit you are enrolled in during each twoweek pay period (effective April 1, 2021).
- **8.** If you notice any discrepancies with your enrollments, coverage types, or other issues, or if you have any questions about your benefits, please contact the **RHA Benefits Service Center at 1-855-742-2367 o[r RHAbenefits@rhanet.org](mailto:RHAbenefits@rhanet.org)**.

**REMEMBER**: Be sure to log out of Workday when you finish with your task to protect your privacy. If you have questions or issues with Workday, please email [solutions@rhanet.org](mailto:solutions@rhanet.org) with the subject line Workday.